**Guía Rápida Web**

# *<u>is</u>* intelisis

## **Reporte Auxiliar De Inventarios**

### **Reporte Auxiliar de Inventarios**

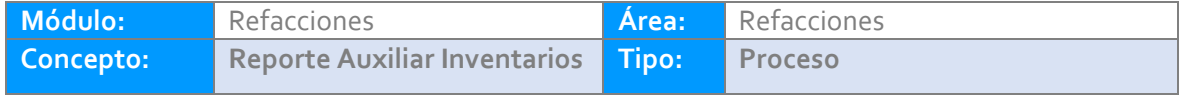

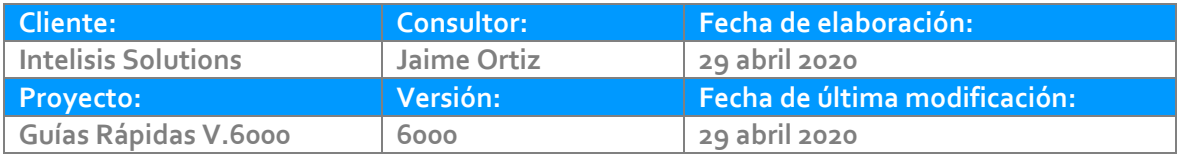

#### **INTRODUCCIÓN:**

*El proceso tiene la finalidad permitir consultar el inventario y que se muestre todos los movimientos detallados que han tenido las refacciones en un periodo de tiempo determinado.*

**[Glosario:](#page-9-0)** *Al final de esta Guía podrás consultar un Glosario de terminologías y procesos para tu mejor comprensión.*

**[FAQ:](#page-9-1)** *Consulta las preguntas frecuentes al final del documento.*

#### **Descripción del proceso**

*Para consultar el reporte de auxiliar de inventarios se requiere lo siguiente:*

#### **Auxiliar de Inventarios**

Ruta para consultar reporte de Inventario Detallado: Intelisis→Reportes→Refacciones→Auxiliar de Inventarios.

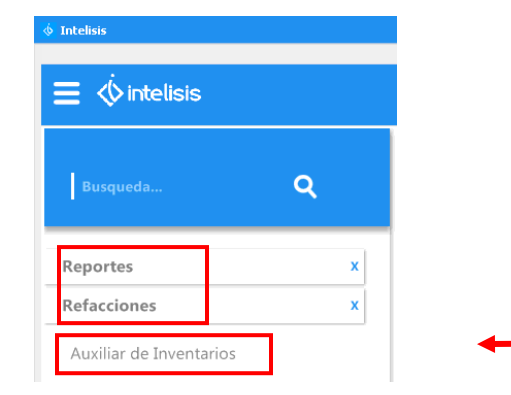

Una vez que siguió la ruta del reporte, se abrirá la siguiente ventana.

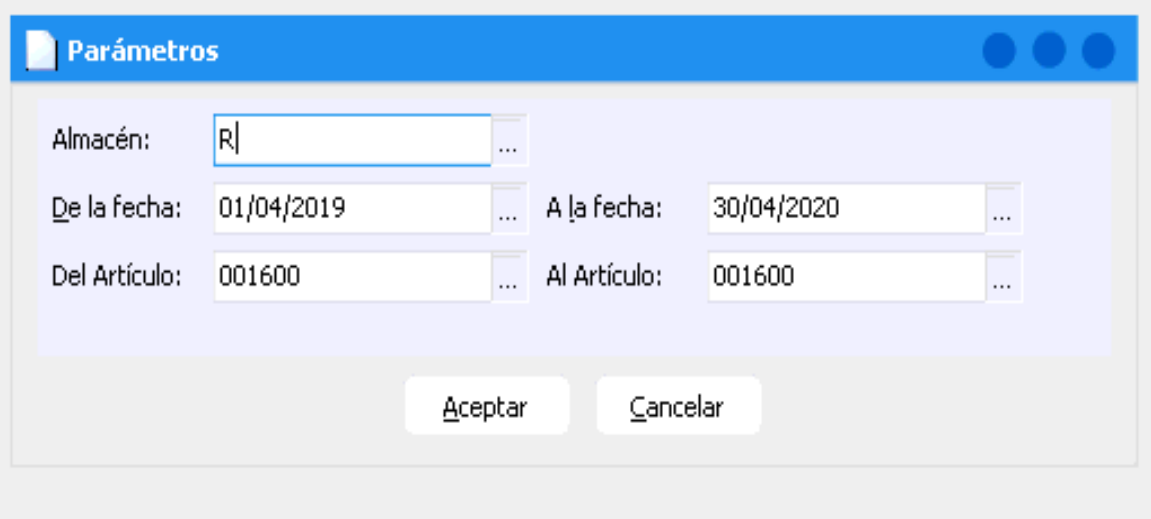

Para llenar los siguientes datos ingrese la siguiente informacion:

Almancén: Ingresar el Almacén que desea revisar si sabe el almancén a ingresar puede teclearlo directamente, o puede seleccionar los tres puntos para seleccionar el de su elección.

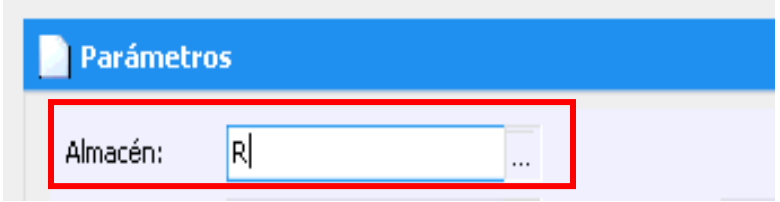

De la fecha A la fecha : Ingresar el perido de tiempo que desea generar para el reporte.

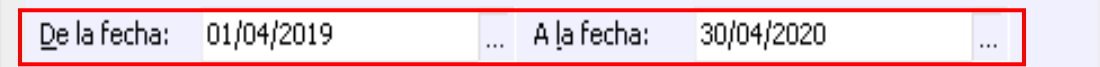

Del Articulo al Articulo,ingresar la clave del articulo que desea consultar si sabe la clave puede teclearla directamente en caso de de no saberlo puede seleccionar los tres puntos para seleccionar el articulo de su eleccion.

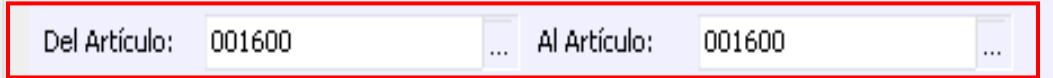

Una vez que abre el reporte, se muestran los datos como Articulo, la descripción cantidad, la fecha, referencia el número de unidades que ha tenido entradas y salidas, así como la existencia el importe, el total y el costo promedio.

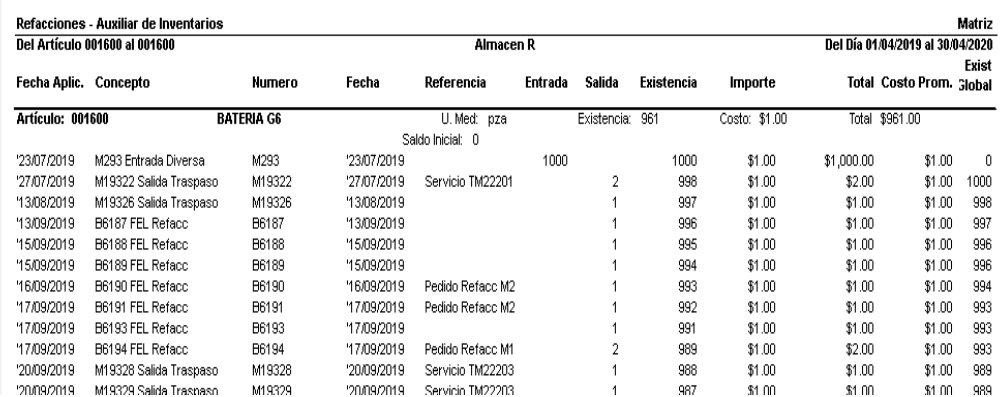

#### **Auxiliar de Inventarios**

Por último, se muestra el resumen del inventario en el periodo de tiempo seleccionado asi como se muestra a continuación.

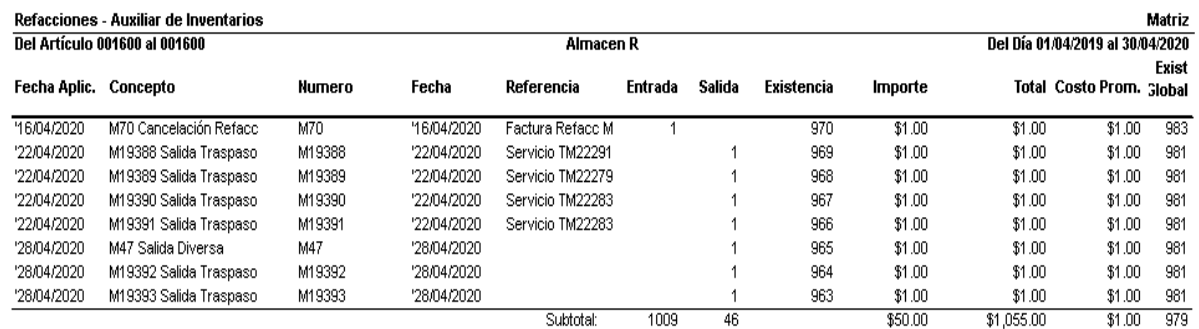

**Auxiliar de Inventarios**

### <span id="page-9-0"></span>*Glosario de terminologías y procesos*

<span id="page-9-1"></span>*FAQ*

## *<u><b>D</u>* intelisis

**Título de la GRW**

*Gracias por consultar nuestras Guías Rápidas Web*

*Es un gusto poder ayudarte.*

*Equipo de Consultoría Intelisis Solutions* [dmsautos@intelisis.com](mailto:dmsautos@intelisis.com) *Tel. (443) 333 2537*